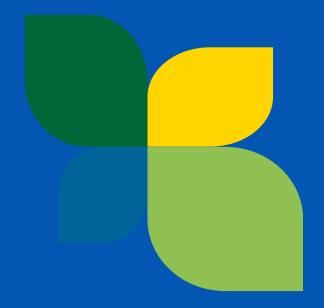

### How to submit a proposal in eGrants

Gloria BARILARI, Evaluation Manager, CINEA

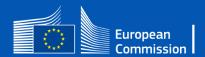

## Before creating a proposal

1) Applicants must have an EU login account (former ECAS) 2) All applicants must have a PIC (Participant Identification Code)

3) Find the Call in the portal and fill-in the application online

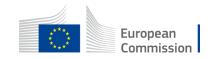

# Before creating a proposal

• If somebody does not have a valid EU login, they can create it here:

https://webgate.ec.europa.eu/cas/eim/external/register.cgi

• If an organisation does not have a **PIC**, they should register in the Participant register:

https://ec.europa.eu/info/funding-tenders/opportunities/portal/screen/how-to-participate/participant-register

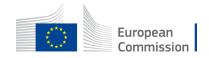

### **Funding & Tender Opportunities Portal**

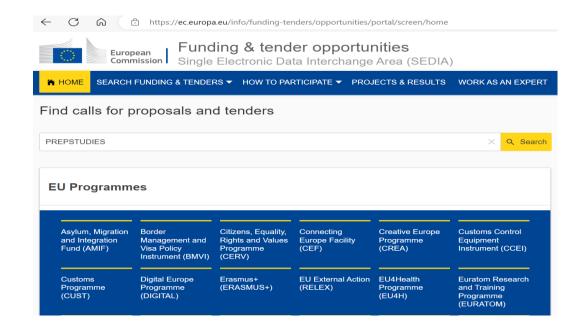

Direct links to the call https://ec.europa.eu/info/fundingtenders/opportunities/portal/screen/opportunitie s/topic-details/cef-e-2023-cbrenew-prepstudies

### CEF-E-2023-CBRENEW-PREPSTUDIES – CEF2 Energy – Cross-border renewable energy projects

CEF-E-2023-CBRENEW-PREPSTUDIES Call for proposal Connecting Europe Facility (CEF)

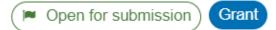

Type of actionCEF Project GrantsDeadline modelsingle-stage

Opening date 21 September 2023 Deadline date 9 January 2024 17:00:00 Brussels time

# Topic page

### CEF-E-2023-CBRENEW-PREPSTUDIES – CEF2 Energy – Cross-border renewable energy projects

CEF-E-2023-CBRENEW-PREPSTUDIES

Topic Call for proposal Internal navigation General information < Programme General informations € Budget overview Connecting Europe Facility (CEF) Topic description Call CEF2 Energy - Cross-border renewable energy preparatory studies (CEF-E-2023-CBRENEW-PREPSTUDIES) Conditions and documents Type of action Type of MGA Open for submission Partner search announcements CEF-PJG CEF Project Grants CEF Action Grant Budget-Based [CEF-AG] Start submission Deadline model Opening date Deadline date 21 September 2023 09 January 2024 17:00:00 Brussels time single-stage Topic related FAQ

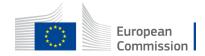

### How to apply – submission service

#### CEF-E-2023-CBRENEW-PREPSTUDIES – CEF2 Energy – Cross-border renewable energy projects

CEF-E-2023-CBRENEW-PREPSTUDIES

| Topic Call for proposal      |                                                                                                    |  |  |  |  |
|------------------------------|----------------------------------------------------------------------------------------------------|--|--|--|--|
| Internal navigation <        | Start submission                                                                                                    |  |  |  |  |
| General informations         |                                                                                                    |  |  |  |  |
| Topic description            | To access the Electronic Submission Service, please click on the submission-button next to the <b>type of action</b> and the <b>type of model grant agreement</b> that corresponds to your proposal. You will then be asked to confirm your choice, as it cannot be changed in the submission system. Upon confirmation, you will be linked to the correct entry point. |  |  |  |  |
| Conditions and documents     | To access existing draft proposals for this topic, please login to the Funding & Tenders Portal and select the My Proposals page of the My Area section.  Please select the type of your submission:  CEF Project Grants [CEF-PJG], CEF Action Grant Budget-Based [CEF-AG]                                                                                              |  |  |  |  |
| Partner search announcements |                                                                                                    |  |  |  |  |
| Start submission             |                                                                                                    |  |  |  |  |
| Topic related FAQ            | Start submission                                                                                                    |  |  |  |  |

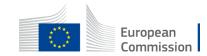

### How to apply - Creating a proposal

| European Commission   Funding: Submission Service                                                                   |                                                                                     |                                                                                                    |                                                                 |                                                               |
|----------------------------------------------------------------------------------------------------|-------------------------------------------------------------------------------------|----------------------------------------------------------------------------------------------------|-----------------------------------------------------------------|---------------------------------------------------------------|
| Login Topic selection                                                                                               | Create proposal                                                                     | Participants                                                                                                    | Proposal forms                                                  | Submit                                                        |
| Create proposal                                                                                                    |                                                                                     |                                                                                                    |                                                                 |                                                               |
| Deadline<br>09 January 2024 17:00 00 Brussels Local Time<br>99 days left until closure                              | worried about confidentiality – we will not open the p                              | before the deadline (to avoid system congestion or system<br>roposals before the deadline.<br>ou wish up until the deadline. Each new submitted version<br>with up until the deadline. |                                                                 | epted. Don't wait until the end because you are $\qquad	imes$ |
| Call data Call: CEF.E-2023-CBRENEW-PREPSTUDIES Topic: CEF.E-2023-CBRENEW-PREPSTUDIES Type of action: CEF.PJG        | PIC ① * Organisations you have been previously associated with. (C                  |                                                                                                    |                                                                 | Search                                                        |
| Type of action: CEF-AG Type of MGA: CEF-AG Topic and type of action can only be changed by creating a new proposal. | PIC: 95644445<br>Baird Consulting SCS<br>Vieille rue du Moulin-Rouge 20<br>Uccle,BE | PIC: 923131832<br>Aero LTD<br>MaartStreet 12<br>Aimere. US<br>VAT: 125648321                                                                                                    | PIC: 91384291<br>Test Carnelia-V<br>place Rogier<br>Brussels,BE |                                                               |
| Download Part B templates                                                                                           |                                                                                     |                                                                                                    |                                                                 |                                                               |
| L Download part 8 templates                                                                                         | Your role                                                                           |                                                                                                    |                                                                 |                                                               |
| Support & Helpdesk  Conline Manuel  IT How To                                                                       | Please indicate your role in this proposal *  Main contact  Contact person          |                                                                                                    |                                                                 |                                                               |
| Service Desk:                                                                                                    | Your proposal                                                                       |                                                                                                    |                                                                 |                                                               |
| EC-FUNDING-TENDER-SERVICE-DESK@ec.europa.eu           +32 2 29 92222                                                | It will appear also in the "General Information" section of the<br>Acronym *        | e Application Form Part A and can also be updated there.<br>Enter value                                                                                                    | [20]                                                            | (200)                                                         |

### Forgotten PIC — Search by name

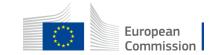

# Creating a proposal - Participants

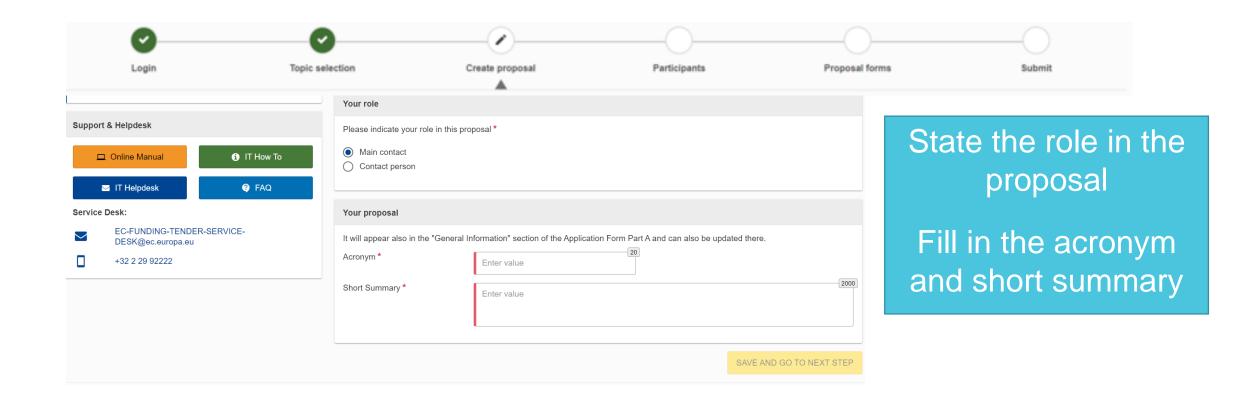

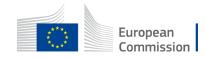

## Creating a proposal – Application forms

Part A  $\prec$ 

Part B and annexes filled in online
Part B: Technical part to be downloaded from the system, filled in offline, uploaded as a PDF

• Administrative form to be

Annexes

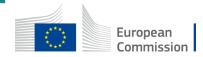

### Part A – Administrative form

#### Call: CEF-E-2023-CBRENEW-PREPSTUDIES

(CEF2 Energy - Cross-border renewable energy preparatory studies

#### Topic: CEF-E-2023-CBRENEW-PREPSTUDIES

Type of Action: CEF-PJG (CEF Project Grants) Proposal number: SEP-210993142

#### Proposal acronym: BBB

#### Type of Model Grant Agreement: CEF Action Grant Budget-Based

#### Table of contents

| Section | Title               | Action |
|---------|---------------------|--------|
| 1       | General information | Show   |
| 2       | Participants        | Show   |
| 3       | Budget              | Show   |
| 4       | Other questions     | Show   |

### Part A includes:

- 1. General information
- Proposal acronym and title, duration, and abstract
- Declarations
- 2. Participants Fill in organisational and contact information for each participating organisation
- 3. Budget (summarised, per partner)
- 4. Other questions
  - SAVE + VALIDATE

To be filled in online

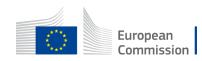

### Part B – technical description

2

Call: (insert call identifier) - (insert call name)

J Grants: Application form (CEF-E CBRENEW PRESTUDIES): V2.0 – 01.06.202

#### TECHNICAL DESCRIPTION (PART B)

#### COVER PAGE

Peri 8 of the Application Form must be downloaded from the Parlet Submitsion System, completed and then essembled and re-upbased as PDP in the system. Page 5 with the gray IMPORTAINT NOTICE box should be deleted before uphesing.

Note:

Please read carefully the conditions set out in the Gell document (for open calls: published on the Portel). Pay garicular attention to the avant orients; they application will be evaluated.

The lerm 'graject' used in this application form and other documents is synonymous to the term 'action' used in the CEP Regulation 2021/1152.

| PROJECT              |                                  |  |  |
|----------------------|----------------------------------|--|--|
| Project name:        | [project title]                  |  |  |
| Project acronym:     | (acronym)                        |  |  |
| Coordinator contact: | [name NAME], [organisation name] |  |  |
| Starting date        | (date)                           |  |  |
| Duration             | [number of months]               |  |  |

#### TABLE OF CONTENTS

| DMINISTRATIVE FORMS (PARTA)                                                    |
|--------------------------------------------------------------------------------|
| ECHNICAL DESCRIPTION (PART B)                                                  |
| COVER PAGE                                                                     |
| PROJECT SUMMARY                                                                |
| 0. PROJECT DESCRIPTION                                                         |
| 1. EUROPEAN ADDED VALUE                                                        |
| 1.1 Climate and energy targets — RES target achievements                       |
| 1.2 Systergies                                                                 |
| 2. MATURITY                                                                    |
| 2.1 Readinese and technical materity                                           |
| 2.2 Status of contracting procedures and authorisations, approvals and permits |
| 3. DUALITY                                                                     |
| 3.1 Implementation plan                                                        |
| 4. INIPAC I                                                                    |
| 4.1 Bocial, environmental and other impacts                                    |
| 5. CATALYTIC EFFECT                                                            |
| 5.1 Financial gap                                                              |
| 6. WORK PLAN, WORK PACKAGES, ACTIVITIES, RESOURCES AND TIMING                  |
| 6.1 Work plan                                                                  |
| 6.2 Work packages, activities, resources and timing                            |
| Work Package 1                                                                 |
| Work Package                                                                   |
| 7imelable                                                                      |
| 7. DIHER                                                                       |
| 7.1 Ethicit                                                                    |

Part B is the description of the action and the technical content of the proposal

Download the mandatory Word template from the submission system, fill it in and upload it as a PDF, together with the other annexes

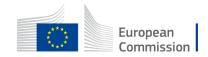

## Creating a proposal – annexes

| European<br>Commission Funding: Submission Serv                                                                                | ice             |                                                                                                    |                                                                                             |                          |                                                   |  |
|----------------------------------------------------------------------------------------------------|-----------------|----------------------------------------------------------------------------------------------------|---------------------------------------------------------------------------------------------|--------------------------|---------------------------------------------------|--|
| Login                                                                                                    | Topic selection | Create proposal                                                                                                    | Participants                                                                                | Proposal forms           | Submit                                            |  |
| Proposal forms                                                                                                    |                 |                                                                                                    |                                                                                             |                          |                                                   |  |
| Desdine<br>09 January 2024 17:00:00 Brussels Local Time<br>39 days left until closure                                          |                 | In this step you can edit the Administrative Forms and upload the proposal and its an<br>Submit your proposal as early in the process as possible - you can update and resul<br>i Submitting a proposal will overwrite any previous versions of this same proposal - th<br>Any changes made to the proposal will not be available to the European Commissio | amit an improved version many times before the call closure.<br>is process is inreversible. | inding & Tenders Portal. | ×                                                 |  |
| Call data                                                                                                    |                 |                                                                                                    |                                                                                             |                          |                                                   |  |
| Call CEF-5-2023-CBRENEW-PREPSTUDIES<br>Topic: CEF-5-2023-CBRENEW-PREPSTUDIES<br>Type of action: CEF-PJG<br>Type of MGA: CEF-AG |                 | Your preposed contains changes that have not yet been submitted.       Administrative forms (Part.A)       Edit Gris data     View history       Print preview                                                                                                    |                                                                                             |                          |                                                   |  |
| Topic and type of action can only be changed by creating a new proposal.                                                       |                 |                                                                                                    |                                                                                             |                          |                                                   |  |
| Proposal data                                                                                                    |                 | Part B and Annexes                                                                                                    |                                                                                             |                          |                                                   |  |
| Acronym: 23-BE-E-BBB                                                                                                    |                 | In this section you may upload the technical annex of the proposal (in PDF format only) and any other requested attachments. 0                                                                                                    |                                                                                             |                          |                                                   |  |
| Draft ID: 8EP-210993142                                                                                                    |                 | Part 8*                                                                                                    |                                                                                             |                          | O Upload 🛆                                        |  |
| Download Part 8 templates                                                                                                    |                 | Detailed budget table per WP *                                                                                                    |                                                                                             |                          | 0 Upload 🛆                                        |  |
| Download part B templates                                                                                                    |                 | Annual activity reports                                                                                                    |                                                                                             |                          | 0 Upload G                                        |  |
| Support & Helpdeek                                                                                                    |                 | Timetable/Gantt chart *                                                                                                    |                                                                                             |                          | 0 Upload 🛆                                        |  |
| Online Manual                                                                                                    | 🚯 IT How To     | Letters of support (MS Agreement) *                                                                                                    |                                                                                             |                          | • Upload 🛆                                        |  |
| 🖀 IT Helpdesk                                                                                                    |                 | Other annexes                                                                                                    |                                                                                             |                          | • Upload •                                        |  |
| Service Desk:                                                                                                    |                 |                                                                                                    |                                                                                             |                          | BACK TO PARTICIPANTS LIST     VALIDATE     SUBMIT |  |
| +32 2 29 92222                                                                                                    |                 |                                                                                                    |                                                                                             |                          |                                                   |  |

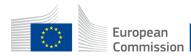

### Frequently Asked Questions (FAQs)

- Topic related FAQs <a href="https://ec.europa.eu/info/funding-tenders/opportunities/portal/screen/opportunities/topic-details/cef-e-2023-cbrenew-prepstudies">https://ec.europa.eu/info/funding-tenders/opportunities/portal/screen/opportunities/topic-details/cef-e-2023-cbrenew-prepstudies</a>
- Question not in FAQs, contact the CBRENEW team in CINEA:
   <u>CINEA-CEF-ENERGY-CALLS@ec.europa.eu</u>
- For technical questions: <u>https://ec.europa.eu/info/funding-</u> <u>tenders/opportunities/portal/screen/support/faq</u> Or <u>https://ec.europa.eu/info/funding-tenders/opportunities/portal/screen/support/support</u>

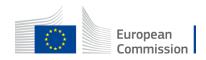